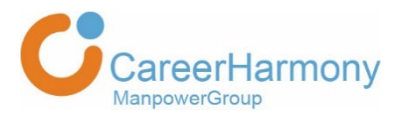

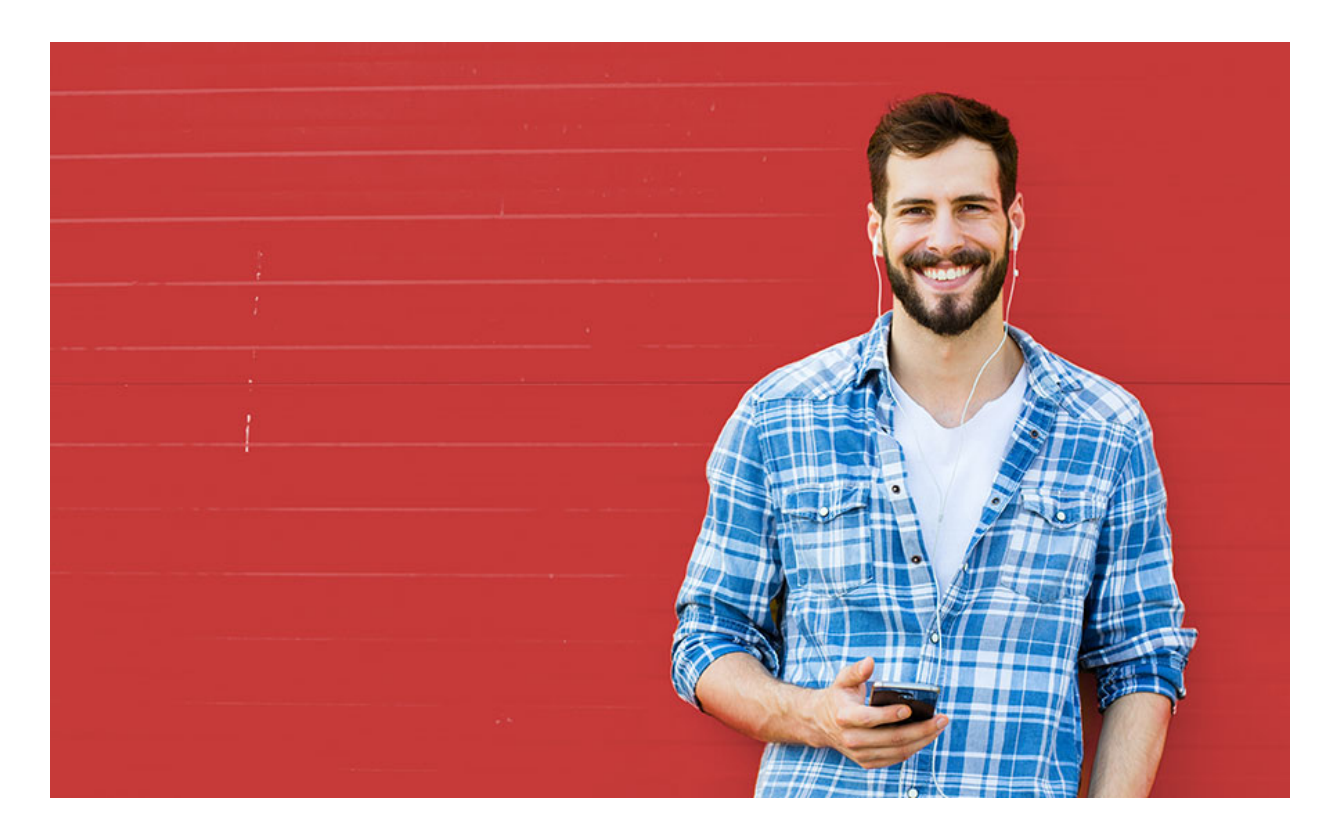

# **Release Notes ‐** ROMA 4.3.0 **January 19th, 2019**

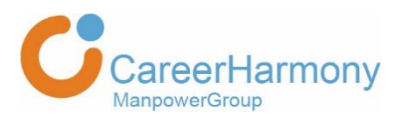

## 1. Search and results display in 'Candidate Manager', 'Position Manager' and 'Tasks' modules

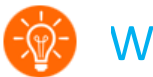

### What?

Global search changes and results display changes, including:

- 1. Global search ‐ Changing the search parameters and removing the search popup
- 2. Search activation ‐ Filters will now be activated only after clicking a search activation button
- 3. Results display upon load results screen display changes

# Why?

Most of you have large amounts of data in your accounts, including data about your candidates, positions and tasks. We realized that for the recruiters, working on large amount of data leads to less focus and therefore inefficiency, and we value our users time and how they spend it in ROMA. We chose to make the following changes that will allow the recruiters to focus on the most important and relevant data and as result improve the recruiter's day to day work.

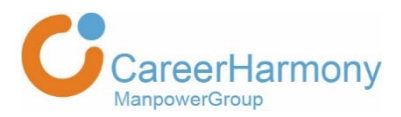

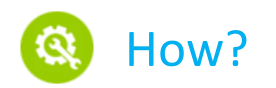

#### Global search popup

1. **The global search popup will no longer appear** in 'Candidate Manager', 'Position Manager' and 'Tasks' modules. The search will be performed only by typing and clicking on "enter":

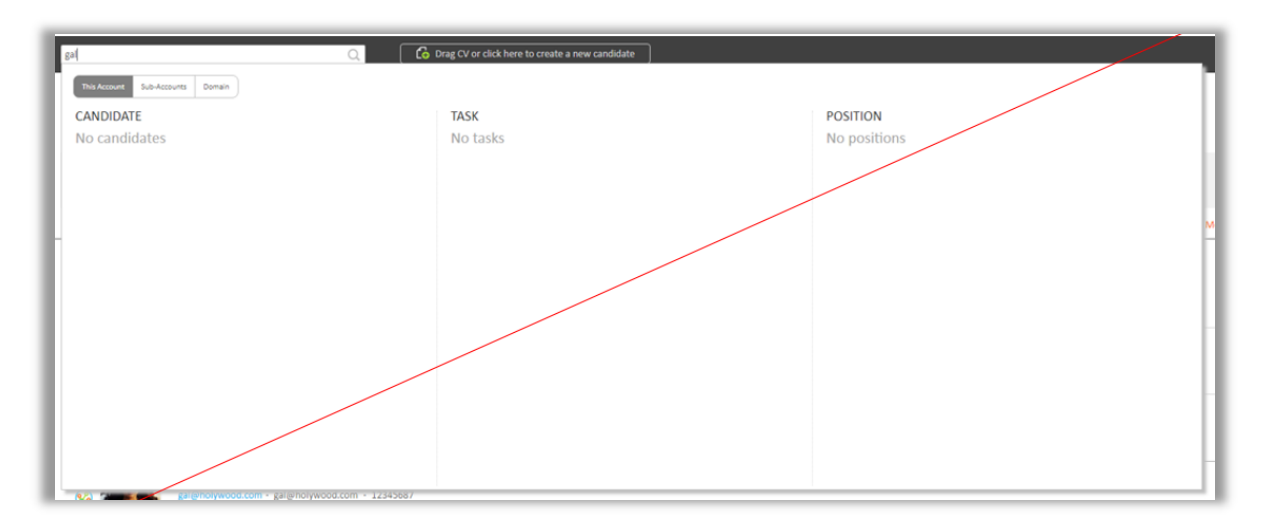

#### Global search parameters

#### **Position Manager**

- 1. The search will be performed **only within the following parameters**:
	- o Position name
	- o Workflow
	- o Client name
	- o Recruiter name
	- o Position ID
	- o External position ID
	- o Position role number
- 2. Tooltip explaining about the above changes will appear upon hover:

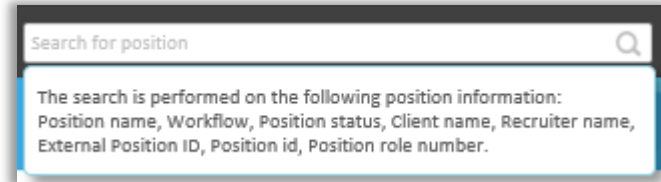

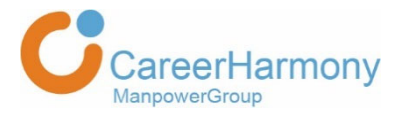

#### **Candidate Manager / Tasks**

- 1. The search will be performed **only within the personal data**:
	- a. First/Last Name
	- b. File ID
	- c. ID
	- d. Phone
	- e. Mobile Phone
	- f. Email
- 2. Tooltip explaining about the above changes will appear upon hover:

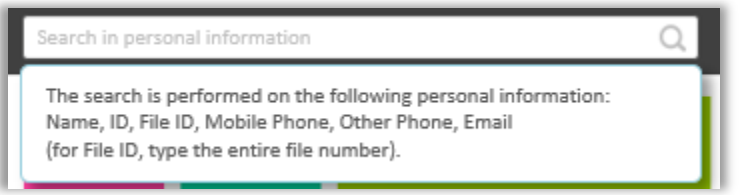

3. The existing search in **'All Candidate Information'** is moved from the global search to 'Advanced Search':

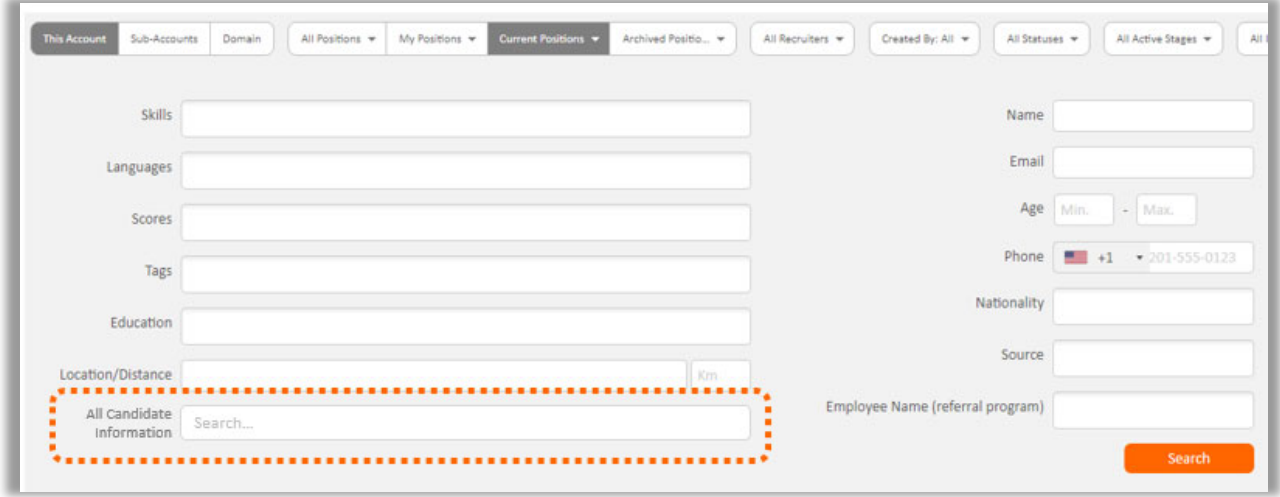

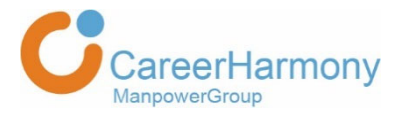

#### Search activation in 'Candidate Manager' and 'Tasks'

Filters will now be activated only by pressing the **filters activation button**:

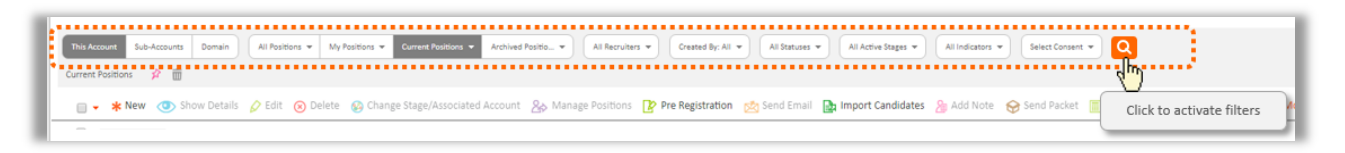

#### Results display upon load in 'Candidate Manager' and 'Tasks'

In case **no default search was defined**, no results will be displayed, and you will see this screen:

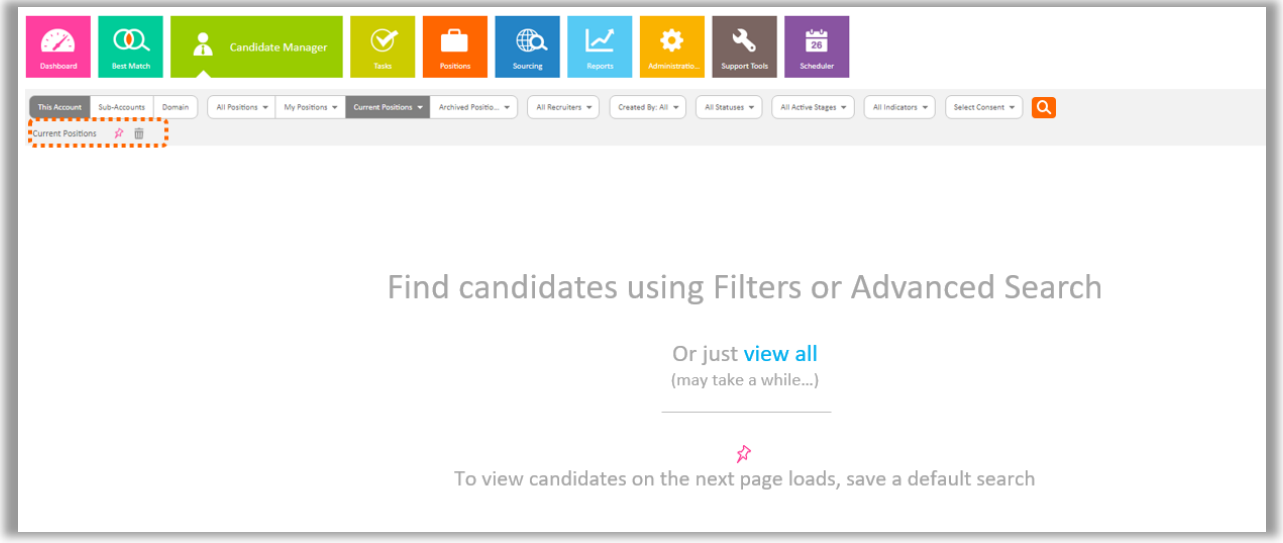

In case there are **over 1,000 rows in the results**, this message will be displayed with a recommendation to refine your search:

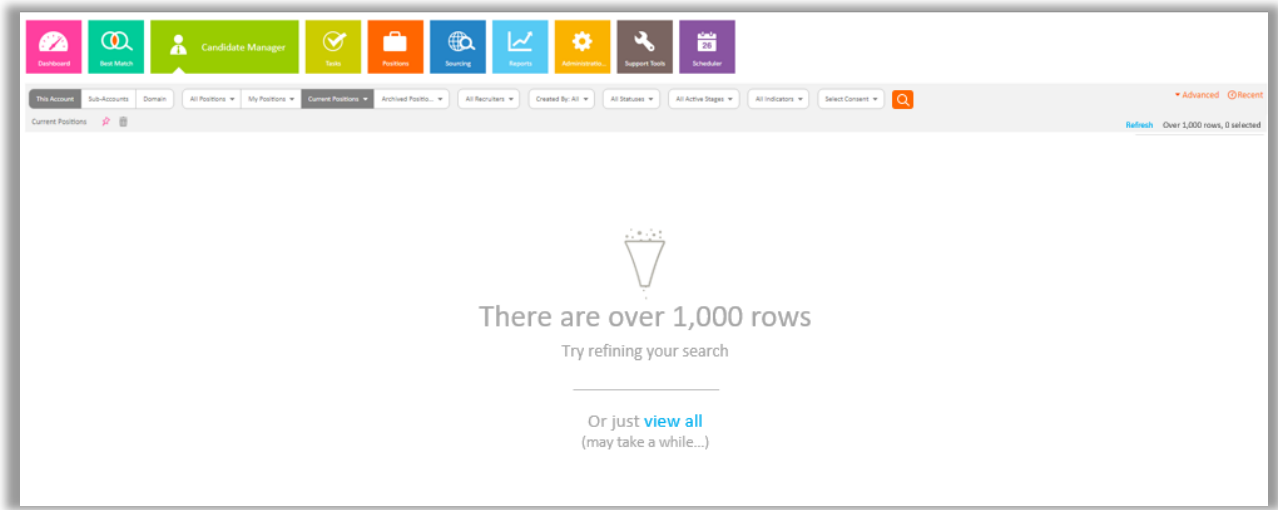

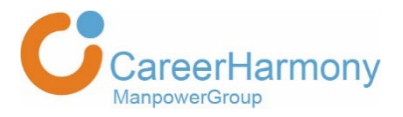

From both screens you have 2 options:

- 1. Apply relevant filters or use 'Advanced Search' and click on the 'Search' button.
- 2. Click on 'view all' all the results will load (top 20 candidates will be displayed with the option to see more by clicking 'Load more')

**\*** In case **default search was defined**, results will be displayed automatically as you load the screen (that is in case there are less than 1,000 rows, in which case the 'There are over 1,000 rows' will be displayed).

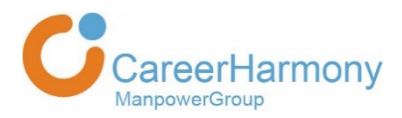

# 2. GDPR – Consent management

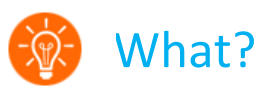

When the recruiter or candidate opens the consents section, the current consent status will be displayed and the status will not be reset. In addition, the candidate can exit consent popup without changes.

Why?

To improve both recruiter and candidate's consent management experience.

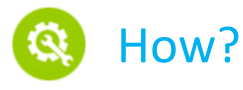

#### **Candidate portal**

Text on the candidate portal changed from 'Reset My Consents' to 'Manage my consent preferences':

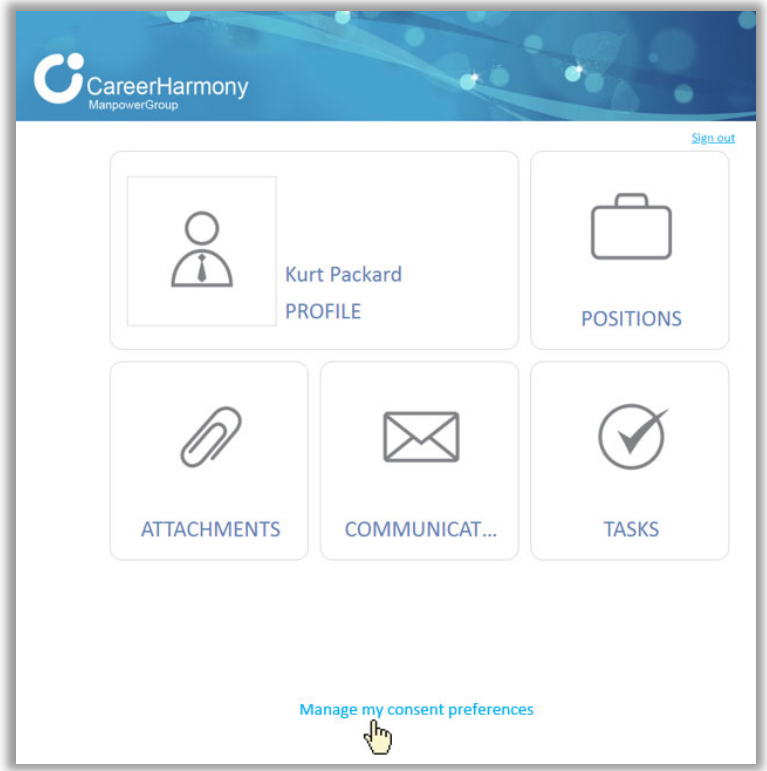

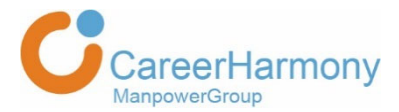

Upon clicking 'Manage my consent preferences', the candidate can now view the current consent status and click on 'Cancel' which will keep the current consent status

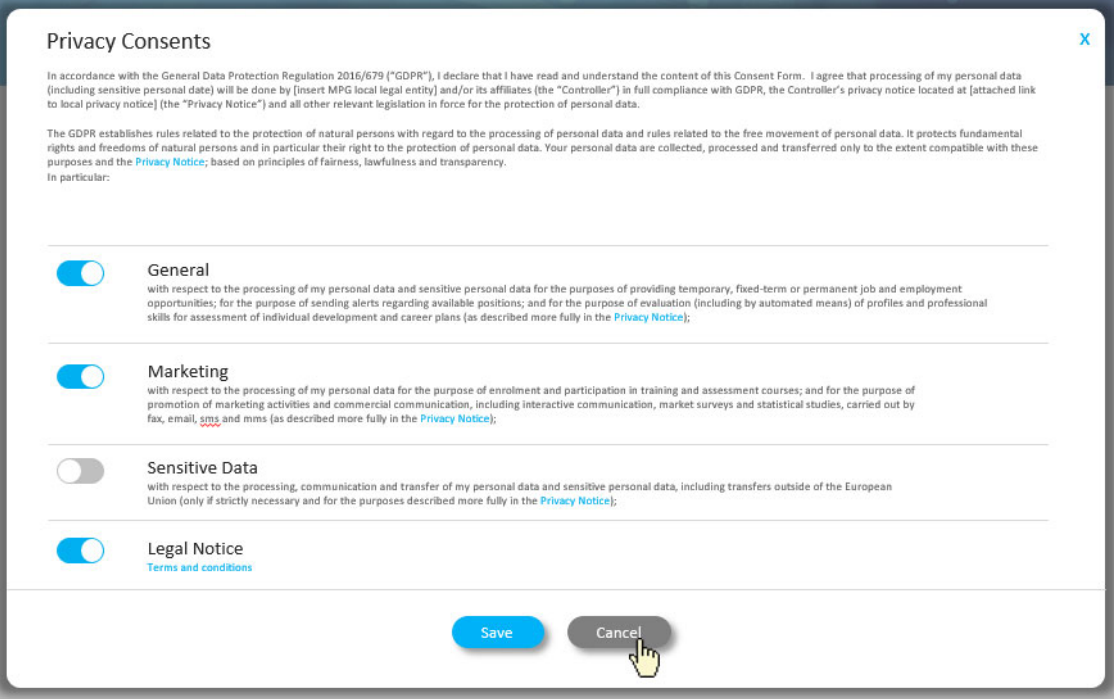

**\*** In case the consents popup is displayed upon sign‐in, the candidate will be able to review the consents and exit the popup without accepting the mandatory consents.

#### **Candidate card**

When the recruiter opens the consents section in the candidate card, the current consent status will be displayed and the status will not be reset.

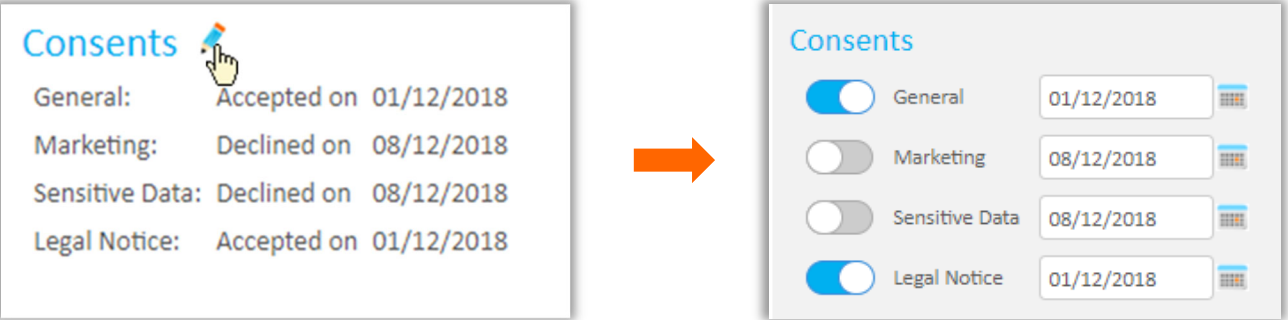